## **ONLINE VIDEO APPOINTMENTS**

## **GETTING STARTED**

## How to check in to the online waiting room for your video visit with your clinician

Use a computer or device with camera/microphone

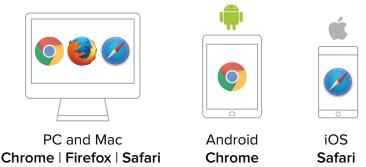

2 Enter your clinician's doxy.me web address into the browser

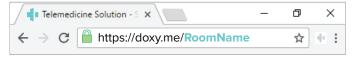

3 Type in your name and click check in

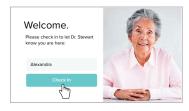

- Secure
- No software to download
- HIPAA compliant
- No registration needed
- 4 Allow your browser to use your webcam and microphone

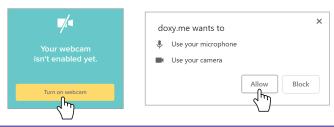

5 Your care provider will start your visit

## **Call Tips**

- Have a good internet connection
- Restart your device before the visit
- Use the Start Test button in the waiting room
- Need help? Send us a message https://doxy.me